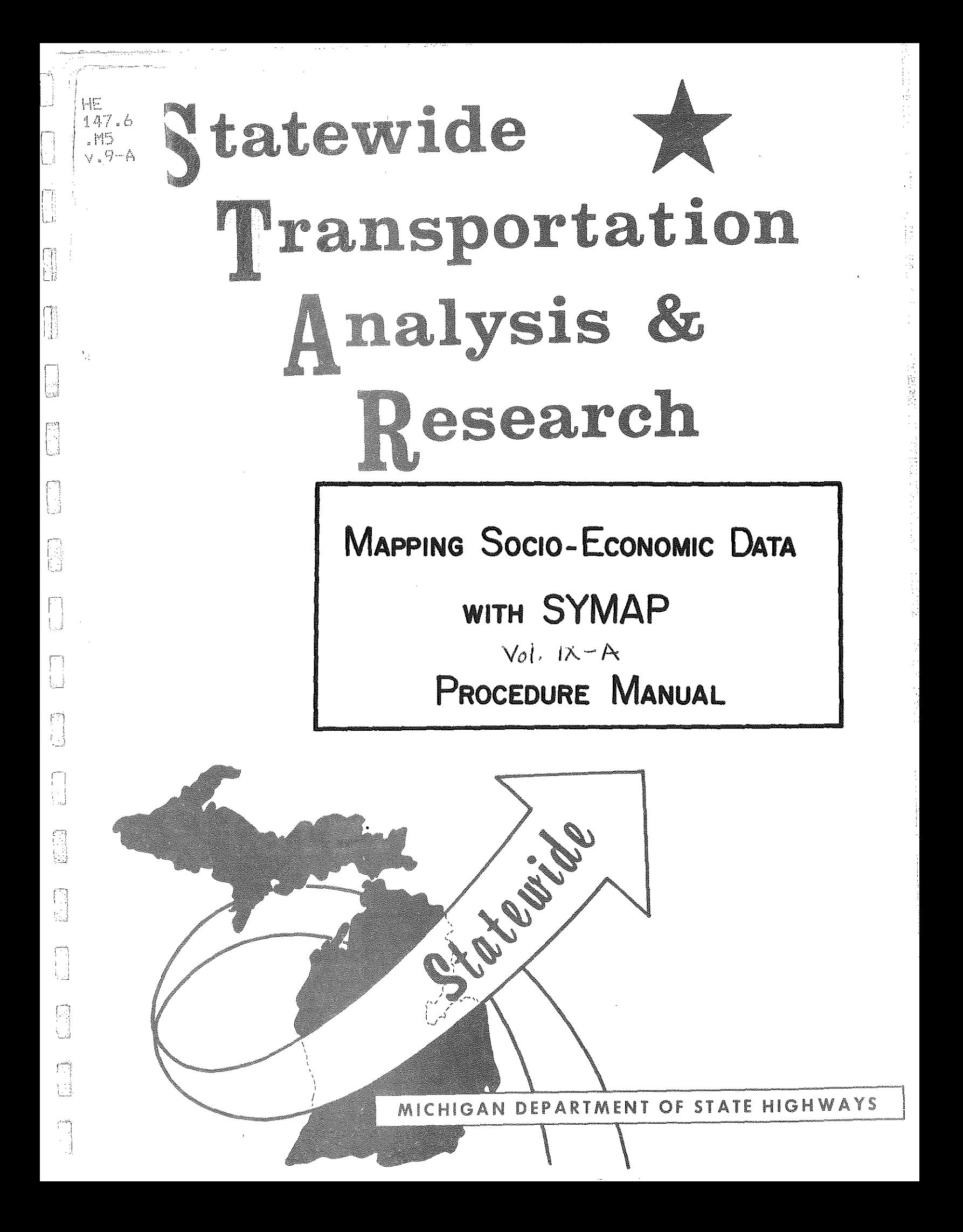

#### MICHIGAN DEPARTMENT OF HIGHWAYS AND TRANSPORTATION

**COMMISSION:** E. V. ERICKSON, CHAIRMAN CHARLES H. HEWITT, VICE CHAIRMAN PETER B. FLETCHER

CARL V. PELLONPAA

**DIRECTOR** 

N

E

F.

igi<br>K

i<br>İt

T.

JOHN P. WOODFORD

#### MAPPING SOCIO-ECONOMIC

#### DATA WITH SYMAP

SEPT. 1973

#### TRANSPORTATION PLANNING DIVISION STATEWIDE STUDIES UNIT

Escl  $\sum$ SUPERVISOR 'n <u>Olan R.</u> ANALYST

With the Participation of: U.S. DEPARTMENT OF TRANSPORTATION FEDERAL HIGHWAY ADMINISTRATION

### MAPPING SUCIO-ECONOMIC DATA with SYMAP by<br>Alan R. Friend

 $\frac{1}{2}$ 

## \*ABLE OF CONTENTS

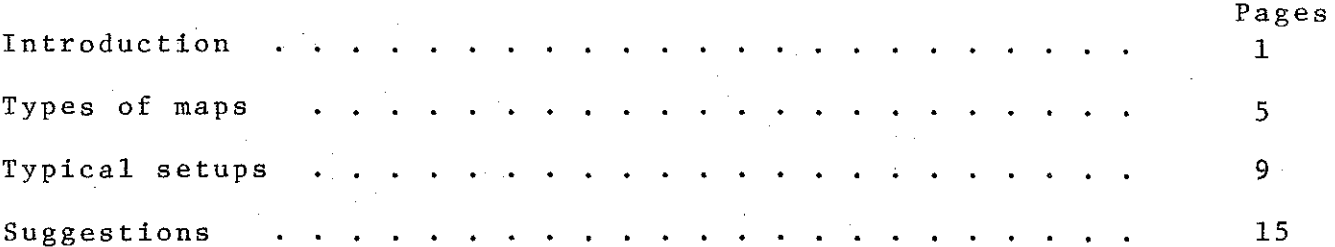

4

ŧ:

國

E

ti.

有点

3

Işl

H

h<br>M

b<br>S

**Band** 

# INTRODUCTION

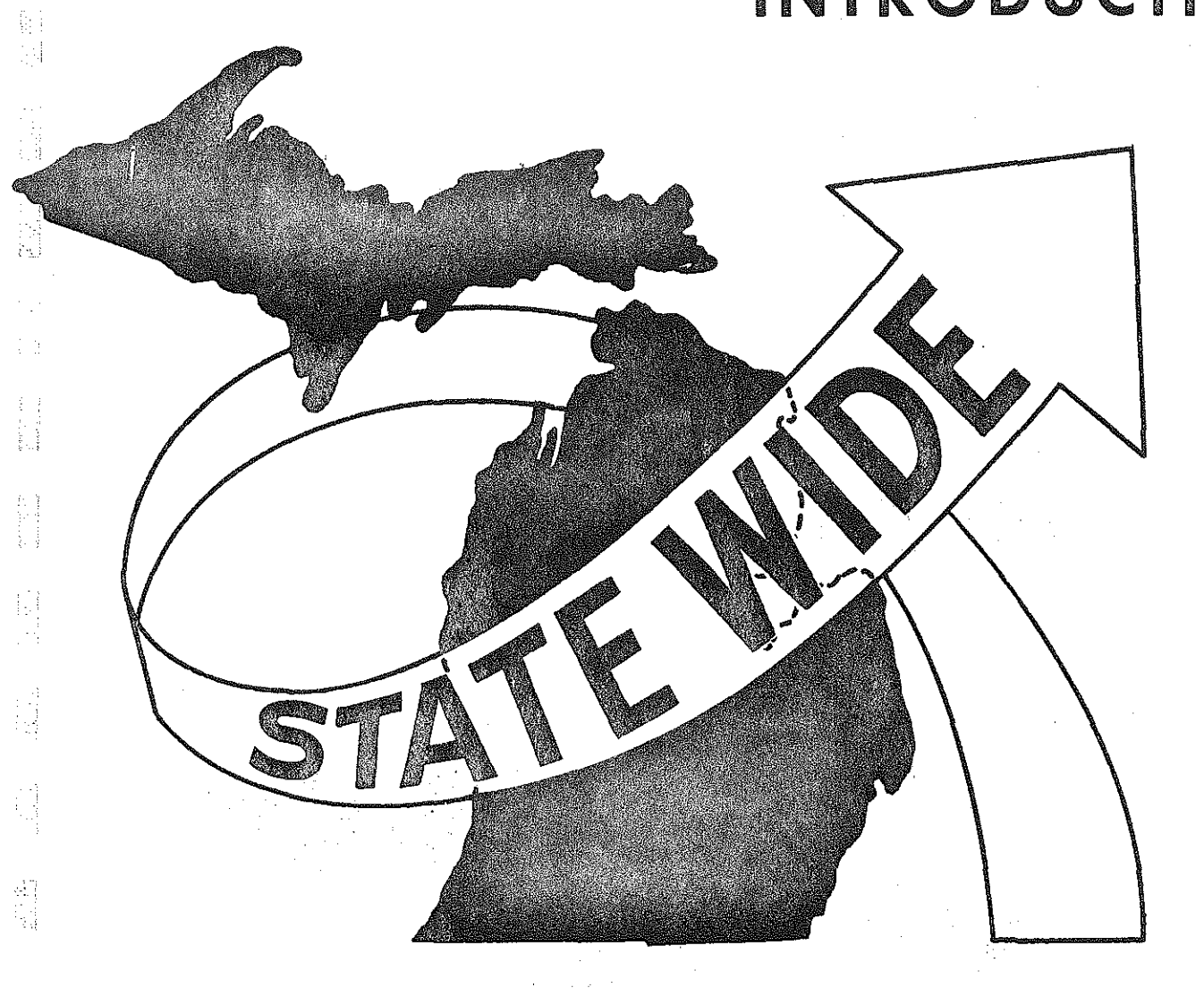

 $\begin{bmatrix} 1 \\ 1 \\ 1 \end{bmatrix}$ 

 $\begin{bmatrix} 1 & 0 \\ 0 & 1 \end{bmatrix}$ 

100

 $\begin{bmatrix} 1 \\ 1 \\ 1 \end{bmatrix}$ 

 $\begin{bmatrix} 1 \\ 0 \\ 0 \end{bmatrix}$ 

**ESSEN** 

j.

#### INTRODUCTION

The current Statewide Transportation Modeling System contains 547 zones, 508 of which are in Michigan (see Figure 1). Any zone level data such.as population, employment, or number of hospitals may now be mapped using the SYMAP program available at Michigan State University. Using the appropriate information SYMAP will produce a two-dimensional printer map of Michigan shaded according to the values of the data being displayed.

There presently exists a wide variety of socio-economic data already available at the statewide zone level (see Figure 2). The creation and use of this data was documented in a previous Statewide publication entitled Statewide Socio-Economic Data File, March, 1973. The Statewide Facility File offers additional information about statewide facilities such as hospitals, parks, and universities (see Figure 3). The creation and contents of this file was documented in a previous publication entitled Statewide Public and Private Facility File, March, 1973. All of the above mentioned information may be displayed with SYMAP as well as any new information coded to the Statewide Model zone system.

ħ

È.

The following report is not intended to serve as a user's manual for SYMAP, but is intended to show some of the usual options and setups used in mapping the Statewide Model **socio-economic zone data.** More detailed information on SYMAP may be obtained from MSU publications.

 $-1-$ 

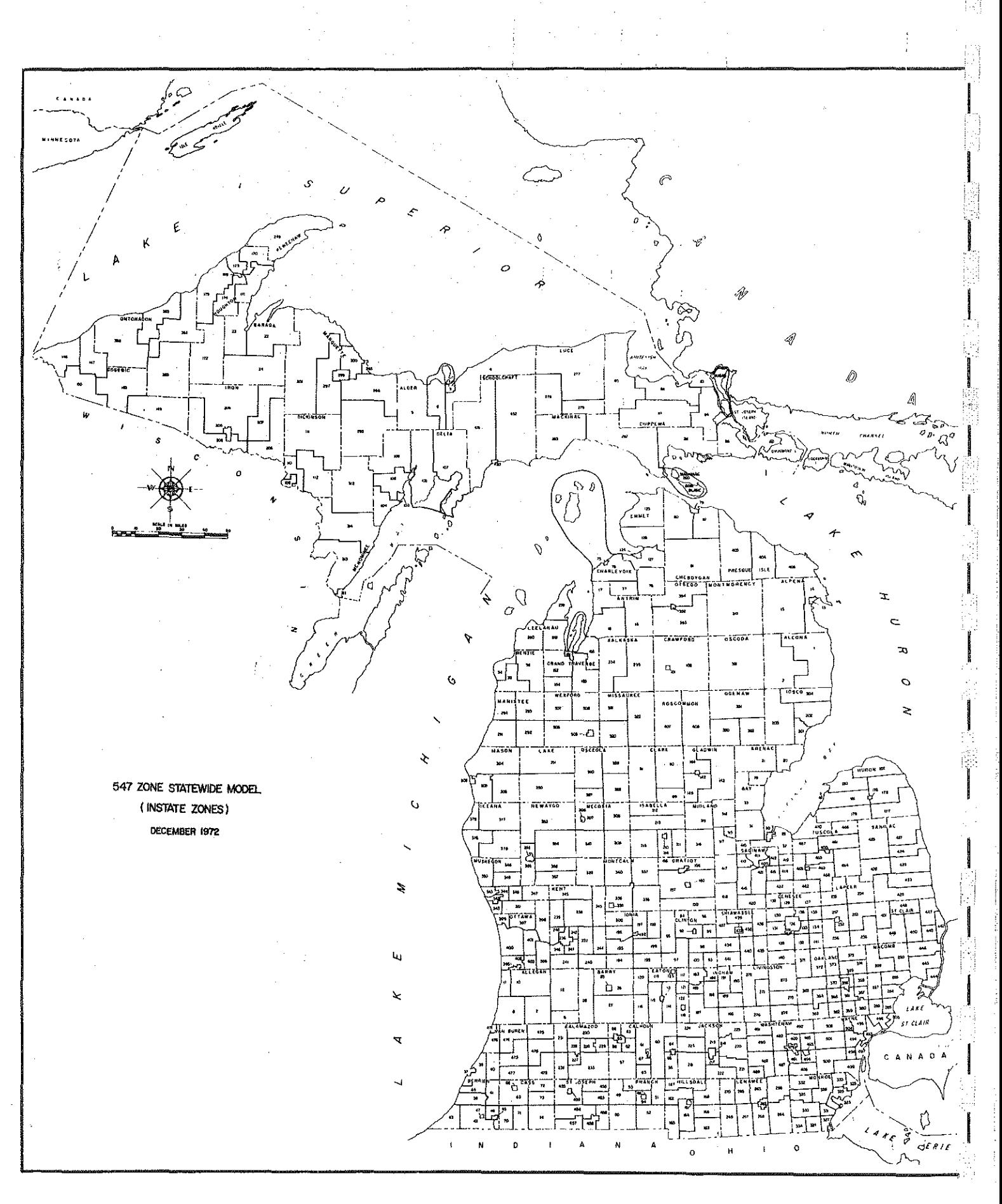

 $-2-$ 

Ķ

## STATEWIDE SOCIO-ECONOMIC 兼 DATA FILE

### **GENERAL CHARACTERISTICS OF POPULATION**

SCHOOL ENROLLMENT BY TYPE OF SCHOOL YEARS OF SCHOOL COMPLETED CITIZENSHIP BY AGE

### **INCOME CHARACTERISTICS OF POPULATION**

FAMILY INCOME INCOME BY OCCUPATION AND SEX RATIO OF FAMILY INCOME TO POVERTY LEVEL

## LABOR FORCE CHARACTERISTICS OF POPULATION

EMPLOYMENT BY AGE EMPLOYMENT BY OCCUPATION AND SEX<br>EMPLOYMENT BY INDUSTRY AND SEX

## SOCIAL CHARACTERISTICS OF POPULATION

AGE BY SEX TYPE OF FAMILY MARITAL STATUS

b

### AREA CHARACTERISTICS

LAKE FRONTAGE ASSESSED VALUATION WATER AREA

\*THOSE ITEMS LISTED HERE ARE SAMPLES TAKEN FROM THE COMPLETE FILE WHICH CONTAINS OVER 700 ITEMS.

## STATEWIDE FACILITY FILE

Fill

H

inj<br>Eli

語

图

|<br>|-<br>|H

**R** 

B

E,

HISTORIC SITES HOSPITAlS AIRPORTS WHOLESALE TRADE CENTERS MAJOR PARKS NON-PUBLIC COllEGES PUBLIC COMMUNITY COLLEGES CITIES OVER 30,000 POPULATION UNEMPLOYMENT OFFICES MENTAL HEALTH CENTERS CERTIFIED INDUSTRIAL PARKS MICHIGAN'S UNIVERSITIES SKI AREAS SNOWMOBILE TRAILS CBD w /5,000 POPULATION TRUCK TERMINAlS SlATE POLICE POSTS DAilY NEWSPAPERS WEEKLY NEWSPAPERS SEWAGE TREATMENT FACILITIES TOURIST ATTRACTIONS BUS TERMINALS MANUfACTURERS CAMPSITES

-4-

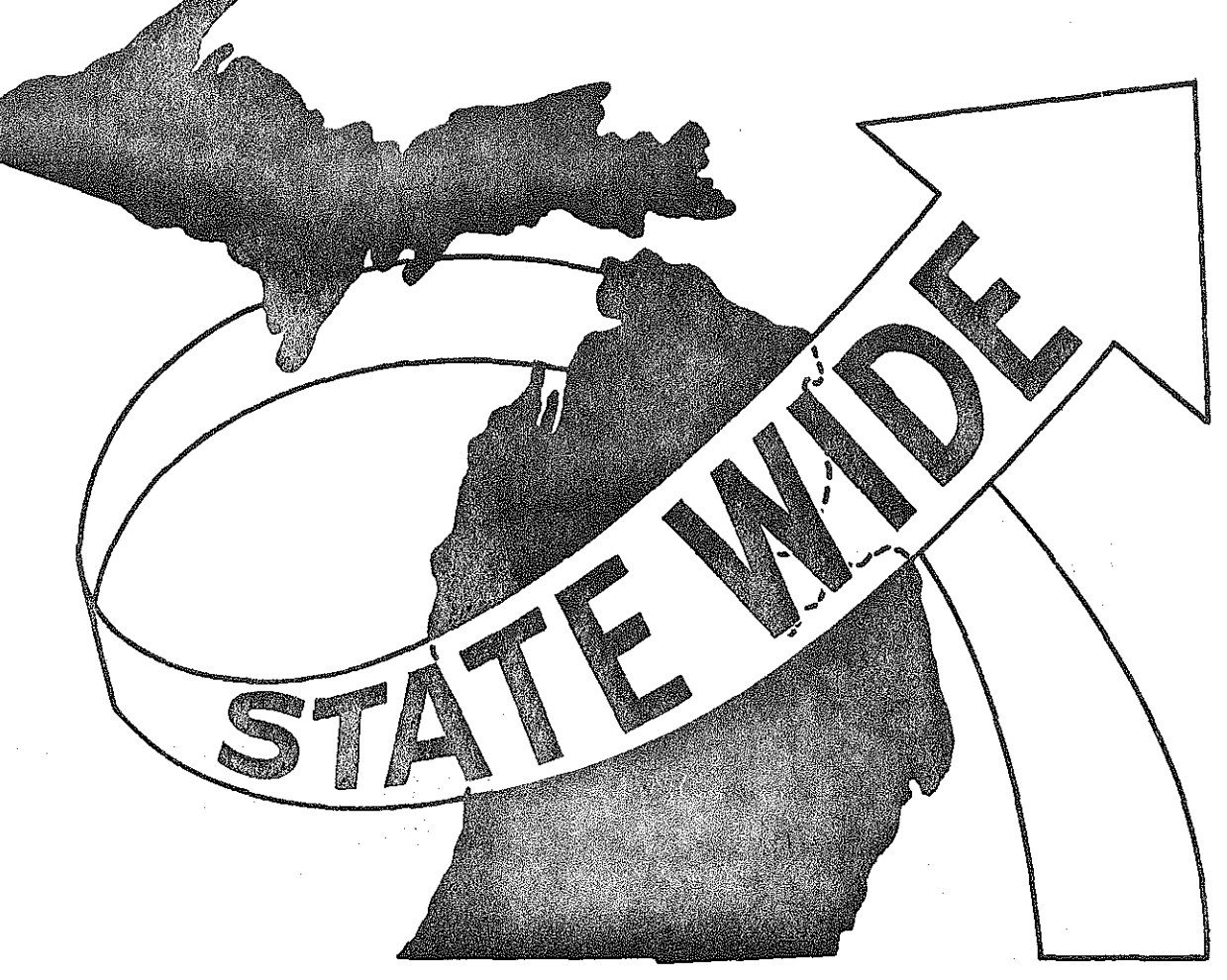

## TYPES OF MAPS

指导

 $\begin{bmatrix} 1 & 0 & 0 \\ 0 & 1 & 0 \\ 0 & 0 & 0 \\ 0 & 0 & 0 \\ 0 & 0 & 0 \\ 0 & 0 & 0 \\ 0 & 0 & 0 \\ 0 & 0 & 0 \\ 0 & 0 & 0 \\ 0 & 0 & 0 \\ 0 & 0 & 0 \\ 0 & 0 & 0 \\ 0 & 0 & 0 \\ 0 & 0 & 0 \\ 0 & 0 & 0 & 0 \\ 0 & 0 & 0 & 0 \\ 0 & 0 & 0 & 0 \\ 0 & 0 & 0 & 0 & 0 \\ 0 & 0 & 0 & 0 & 0 \\ 0 & 0 & 0 & 0 & 0 \\ 0 & 0 &$ 

 $\begin{array}{c} \begin{array}{c} 1 \\ 1 \\ 1 \end{array} \\ \begin{array}{c} 1 \\ 1 \end{array} \\ \begin{array}{c} 1 \\ 1 \end{array} \\ \begin{array}{c} 1 \\ 1 \end{array} \\ \begin{array}{c} 1 \\ 1 \end{array} \end{array}$ 

 $\begin{pmatrix} 1 & 1 \\ 1 & 1 \\ 1 & 1 \\ 1 & 1 \end{pmatrix}$ 

自己

最高

開

 $\begin{bmatrix} 3 & 1 \\ 2 & 1 \\ 3 & 4 \end{bmatrix}$ 

 $\frac{1}{2}$ 

量

翻出

 $\frac{1}{2}$ 

#### TYPES OF MAPS

Three types of maps are available with SYMAP.

1. Contour (see Figure 4)

All data points (508 instate zone centroids) having the same value are associated internally with a closed curved line (contour line). A continuous gradation is assumed between any two contour lines. This map should be used with continuous information such as population.

------- ----- \_\_ ., \_\_\_\_\_\_ - -----------··-- ---.-- -· -- -. ·- -- --" ·o

2. Conformant (sea Figure 5)

Each data point is associated with a user~specified boundary surrounding the point. Each of these areas corresponds to a statewide zone. The area enclosed by each zone is shaded according to the value of the data for that zone. A blank border is produced showing the zone boundary.

3. Proximal (see Figure 6)

E.

The shading of each point on the output map is determined by the value of the nearest data point. Zone boundaries are not involved in this map or in the contour map.

Small blank squares can be seen on each map. These  $squares$  correspond to the position of the data points.

~5-

General instructions for setting up each type of map as well as control cards are discussed in the next section.

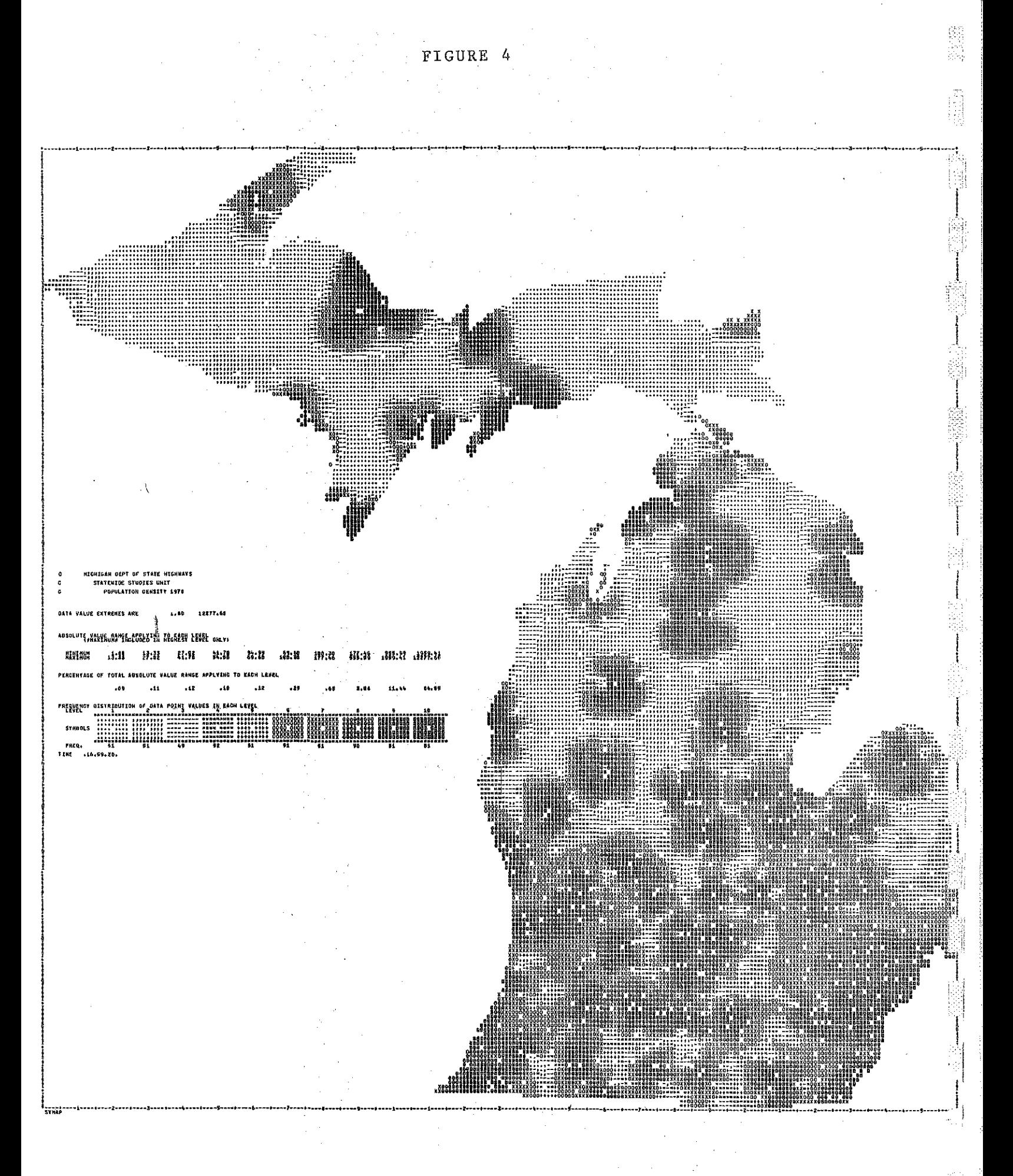

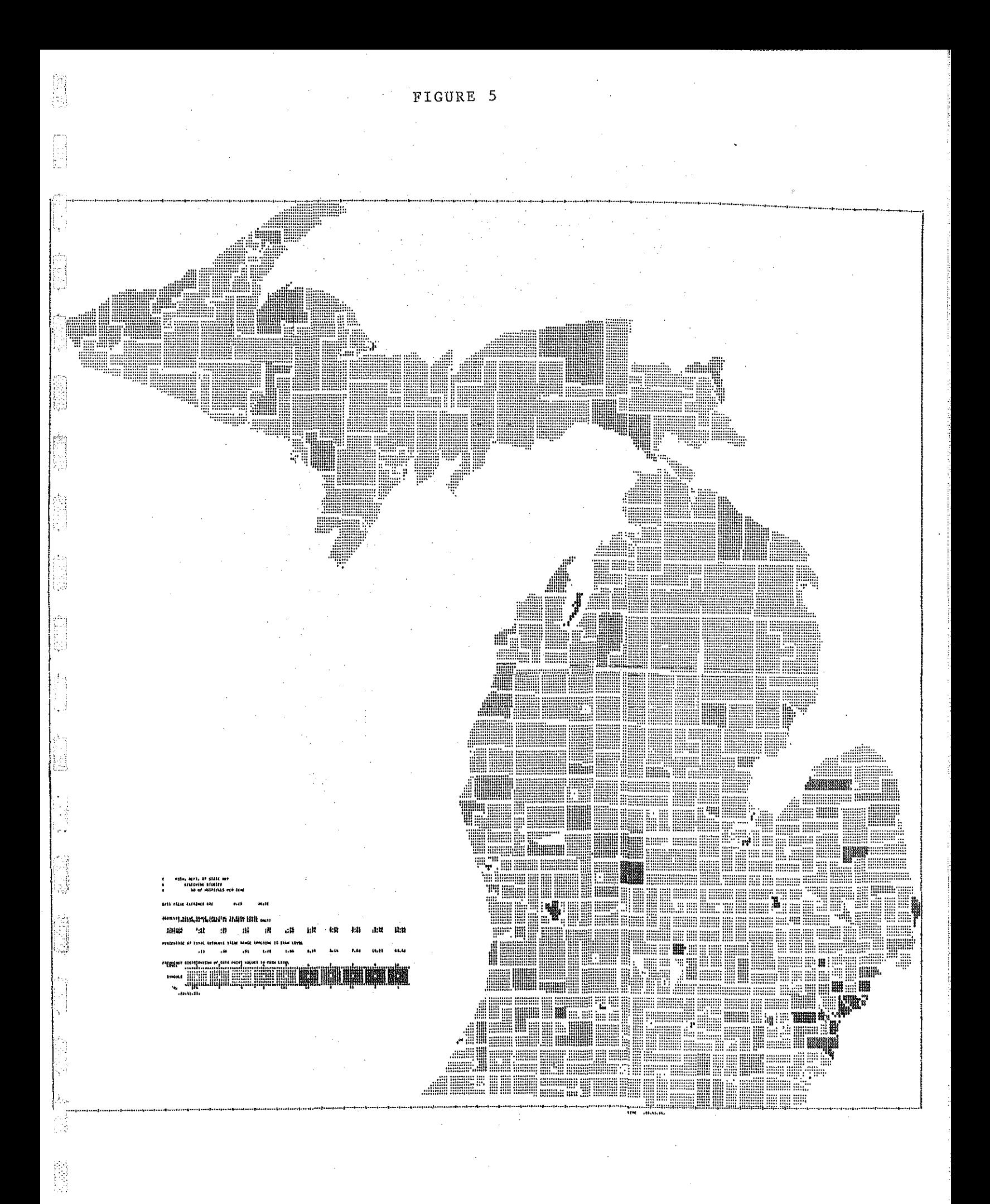

 $-7-$ 

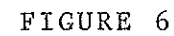

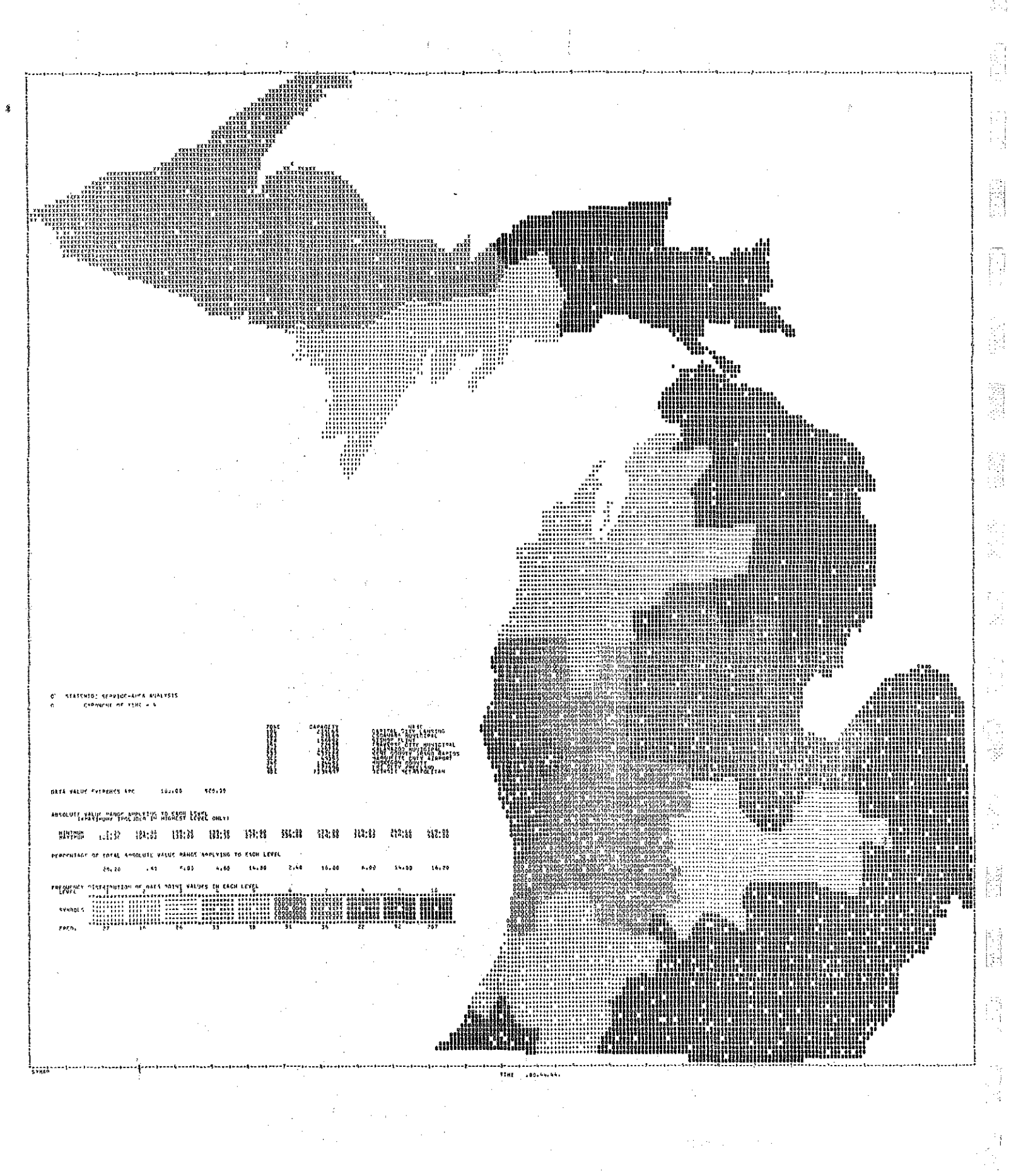

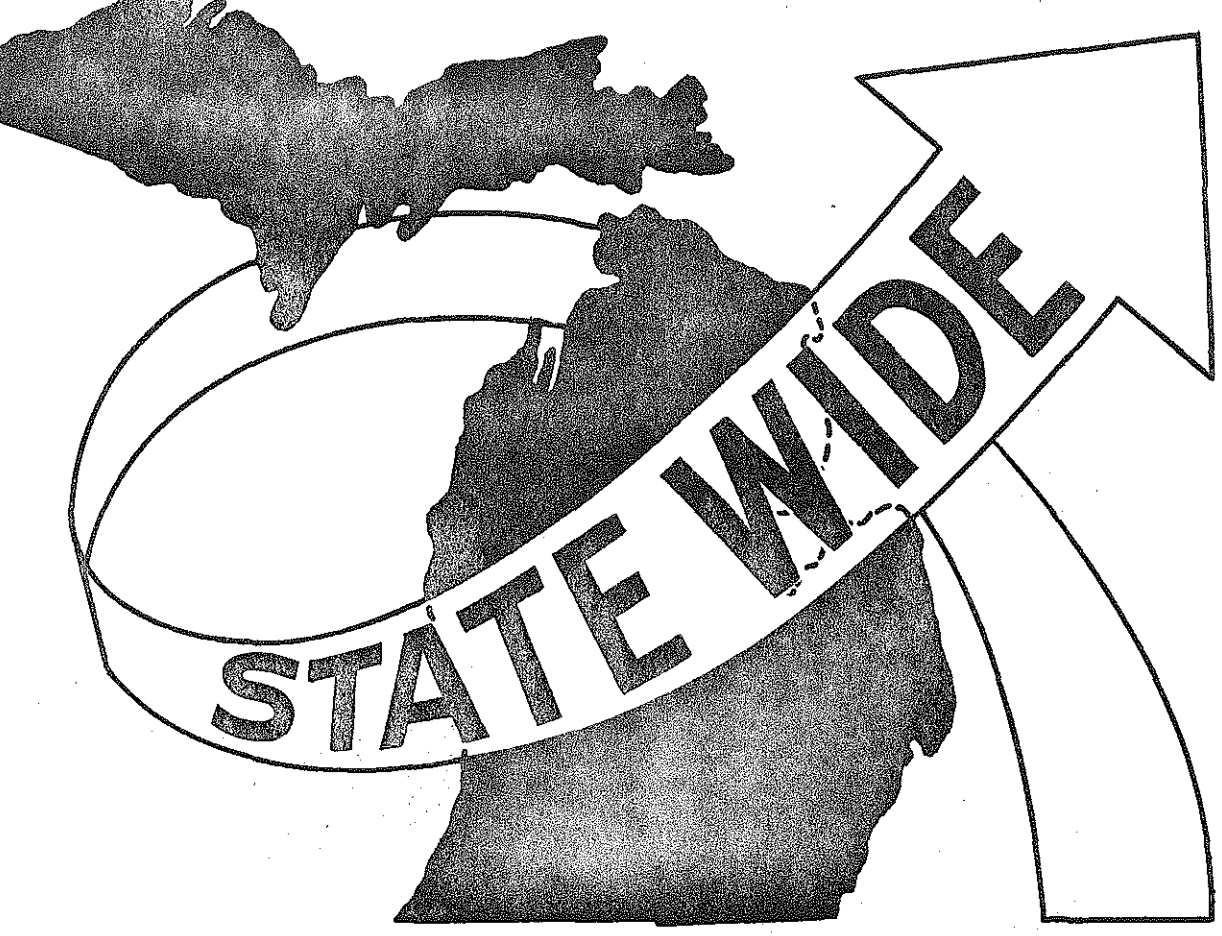

## TYPICAL SETUPS

**ENGINEER** 

19

 $\begin{bmatrix} 1 & 0 \\ 0 & 1 \end{bmatrix}$ 

高

股票

**THE SECTION** 

四

E

精神

 $\begin{bmatrix} 0 & 0 & 0 \\ 0 & 0 & 0 \\ 0 & 0 & 0 \\ 0 & 0 & 0 \\ 0 & 0 & 0 \\ 0 & 0 & 0 \\ 0 & 0 & 0 \\ 0 & 0 & 0 \\ 0 & 0 & 0 \\ 0 & 0 & 0 \\ 0 & 0 & 0 & 0 \\ 0 & 0 & 0 & 0 \\ 0 & 0 & 0 & 0 \\ 0 & 0 & 0 & 0 & 0 \\ 0 & 0 & 0 & 0 & 0 \\ 0 & 0 & 0 & 0 & 0 \\ 0 & 0 & 0 & 0 & 0 & 0 \\ 0 & 0 & 0 & 0 & 0 & 0 \\ 0 & 0 &$ 

#### TYPICAL SETUPS

The necessary setup for running SYMAP at MSU on the CDC 6500 is shown in Figure 7. A description of usual packages and options for each type of map are discussed below.

For the details of coding each package see the MSU publication describing SYMAP. The cover of this publication is reproduced in Figure 8.

The packages need for a conformant (zone boundary) map are shown in Figure 9. An actual run deck is reproduced in Figure 10. In order to avoid loss of small zones a large map is needed. The 39 inch wide map is recommended. The map will then be printed in three strips and must be taped together for the completed map. This type of map should be used wisely since the cost is approximately 2 times the cost of contour or proximal maps. Based on computer costs at MSU the contour maps for the 508 instate zone system is around \$10.00

The packages for contour and proximal maps are illustrated in Figure 11.

Ð

63

假型

The B-data points package for mapping the 2300 zone system will soon be available. Due to SYMAP's limit of 1000 data points, the 2300 system will require at least three runs of SYMAP to produce a complete state map.

The next sections deals with some specific suggestion regarding several options and how to put zone boundary coordinates on tape for use at MSU.

-9-

SYMAP

SETUP

1. PNC Card

\*2. 6500 Scope Card

- 3. PASSWORD Card
- 4. SYMAP Library Request
- 5. Tape Request Card (Use if Zone Boundary Coordinates On Tape)
- 
- 7, Multipunch 7, 8, 9
- 
- 9. 6-Nines Card 9999999
- 10, Multipunch 6, 7, 8, 9

YOUR ID, TlOO, CM65000, RG2,JCO PW <sup>=</sup>Your Password

--~

ŀģ.

PĄ H,

第

Ã

iθ

B

B

APLIB(LTT389,\*SYMAP)

REQUEST, TAPE 11,  $R\phi$ , VRN=109, Z,S. É

6, SYMAP,

8. SYMAP Packages (See Figure 9 and 11)

\*The number after the ''T'' is the processor time in seconds, Use 150 for each proximal or contour map. Use 200 for each conformat

**map.** 

#### MICHIGAN STATE UNIVERSITY

FIGURE S

#### Computer Institute for Social Science Research

Technical Report No. 100

This technical report is a revision of the Laboratory for Computer Graphics' Reference Manual, Version V, Draft  $#2$ , Graducate School of Design Harvard University.

#### SYMAP

#### c. Young

l<br>Li

Ë

na<br>Fil

Revised: Donald D. Dugger Robert I. Wittick

#### Disclaimer

Although this program has been tested by its contributor, no warranty, expressed or implied, is made by the contributor or Michigan State University Computer Laboratory as to the accuracy and functioning of the program and the related program material. Any questions concerning the technical details of programming for this routine should be addressed to the Computer Institute for Social Science Research.

#### June 1969 Revised: January 1972

in.<br>Na K

Ē

W

自由的

等等

E.

総数

小宝宝

心論

透光

#### SYMAP

#### CONFORMAT MAP

#### PACKAGES

(Zone boundaries shown)

- 1. A-Conformolines pkg. (Zone boundary coordinates) Coordinates are on tape. See control cards setup for card which requests use of this tape.
- 2, E-Values pkg. (Data to be mapped)
- 3. F-Map pkg. (Options describing maps desired)

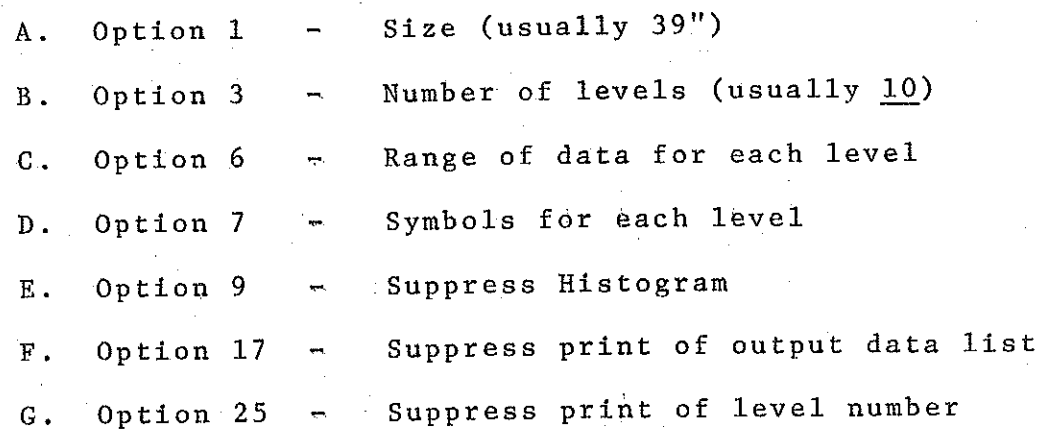

 $-12-$ 

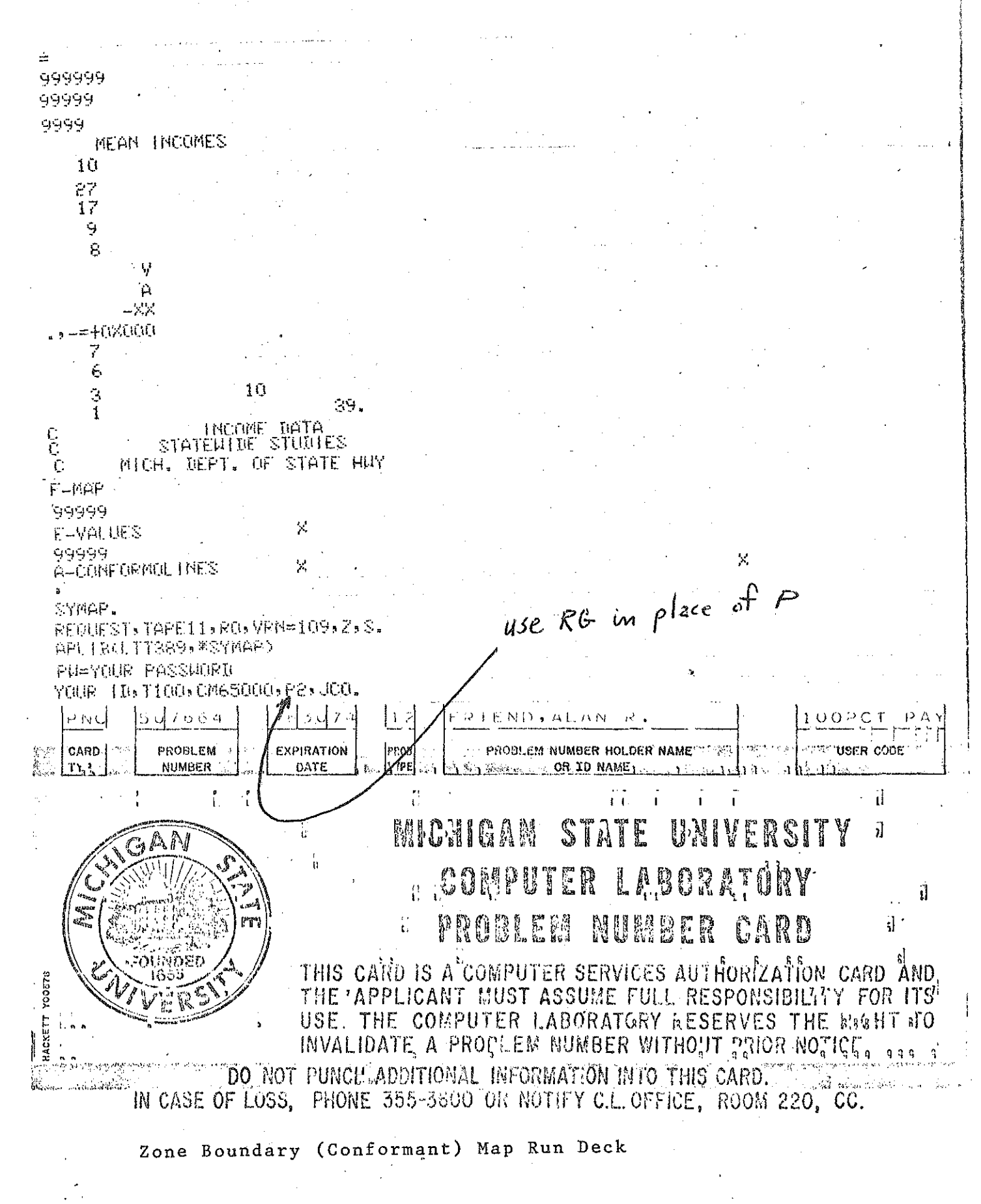

k

 $-13-7$ 

#### SYMAP SETUP

### CONTOUR AND PROXIMAL MAP

.-i

同性能

图

10

原始

 $\begin{bmatrix} \mathcal{N} \\ \mathcal{N} \\ \mathcal{N} \end{bmatrix}$ 

 $\begin{bmatrix} 0 \\ 0 \\ 0 \end{bmatrix}$ 

區式

园园

**R** 

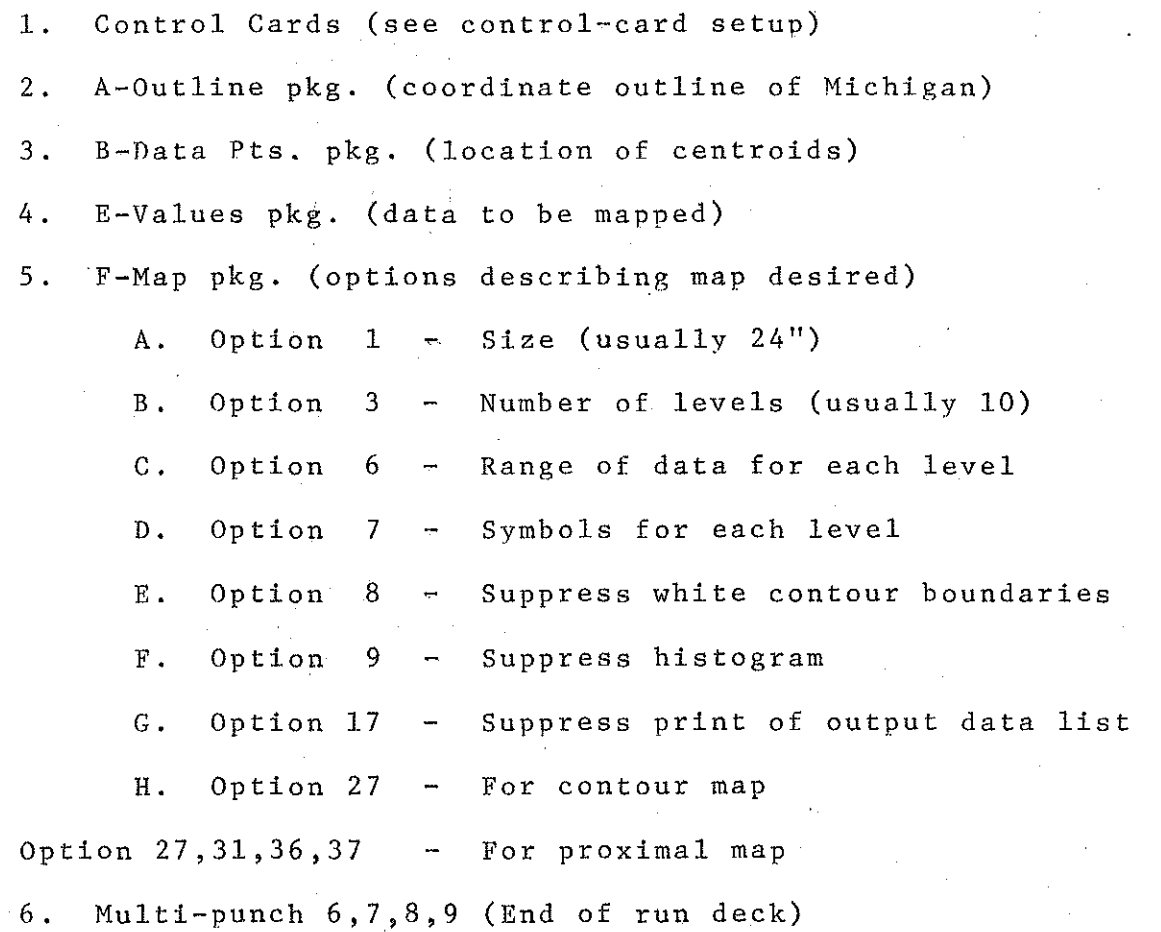

-14-

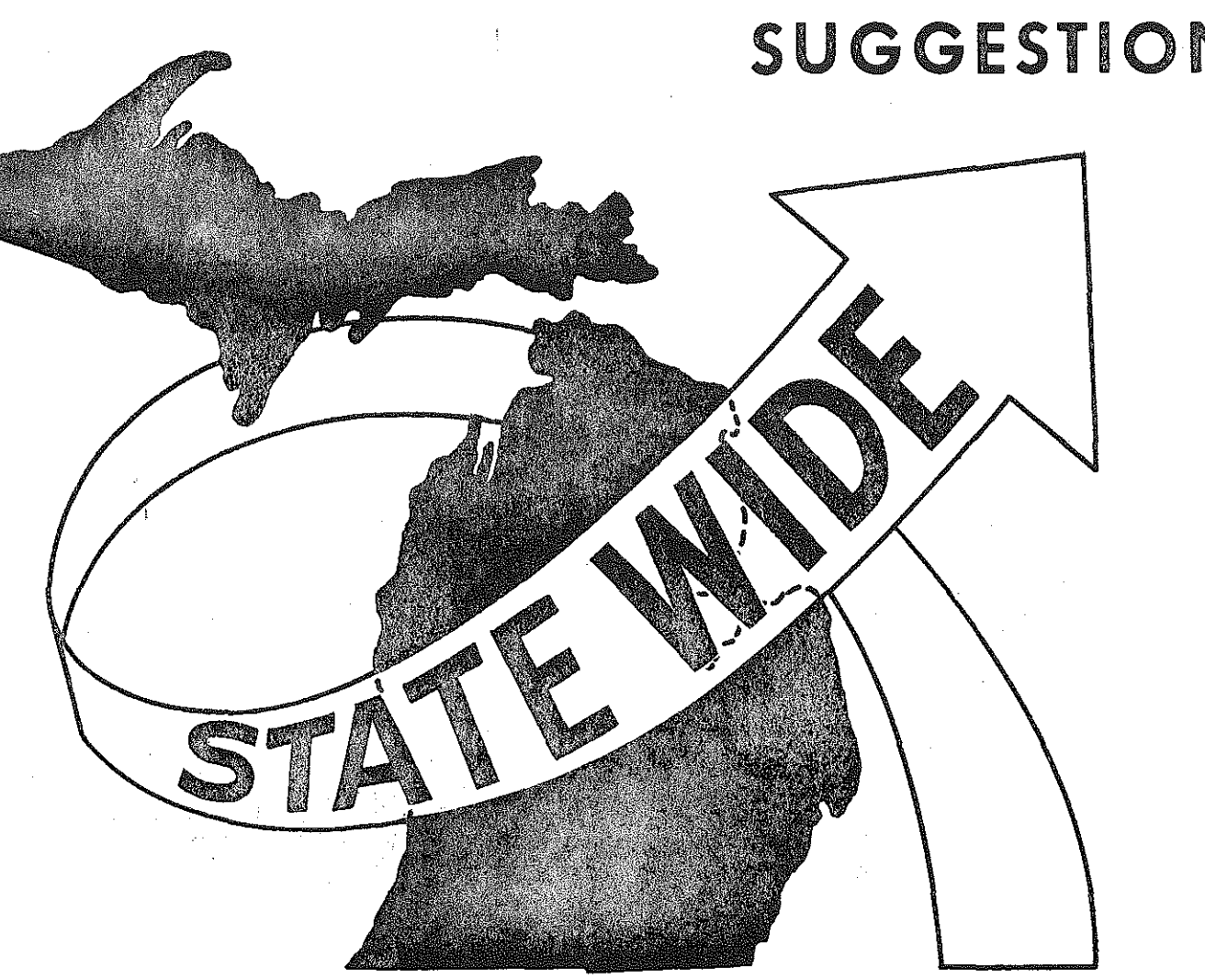

1.500 年度

経済

## SUGGESTIONS

#### SUGGESTIONS

Use of F-Map Option 6 - Range of Values for Shading

The best looking map is usually produced by using Option 6 without specifying values for each level of shading. The program will place the same number of data points in each level. Using the Statewide Model zone system and 10 levels this means about 50 points in each level. Figure 12 was produced in this manner. Figure 13 was produced by deleting the Option 6 card. The program then divides the range of values into equal intervals. The former (Figure 12) produced very unequal intervals.

Note that the number of points (FREQ) in each interval of the range of values are shown below the shading key at lower left-center of each map. Use of  $F-Map$  Option 7 - Symbols for Shading

:. !

-\_: :

The ten levels of shading seen in the previous maps are produced by the following cards for Option 7.

 $\Box$ -XX. -=+0X000 موا FORTRAN STATEMENT **IDENTIFICATION HALLY** ALVAGR. ្ររំ ១ ញ ព បានធ្យប់ ខេសក្រូវបស្សនាំរា សេចចរា បស់អនុសេសនរោគមាល ស្រម ស្របស្របស្របស្របស្របស្របស្របស្របស់ សេចស្រា អៀចសមសា អនុស្ 

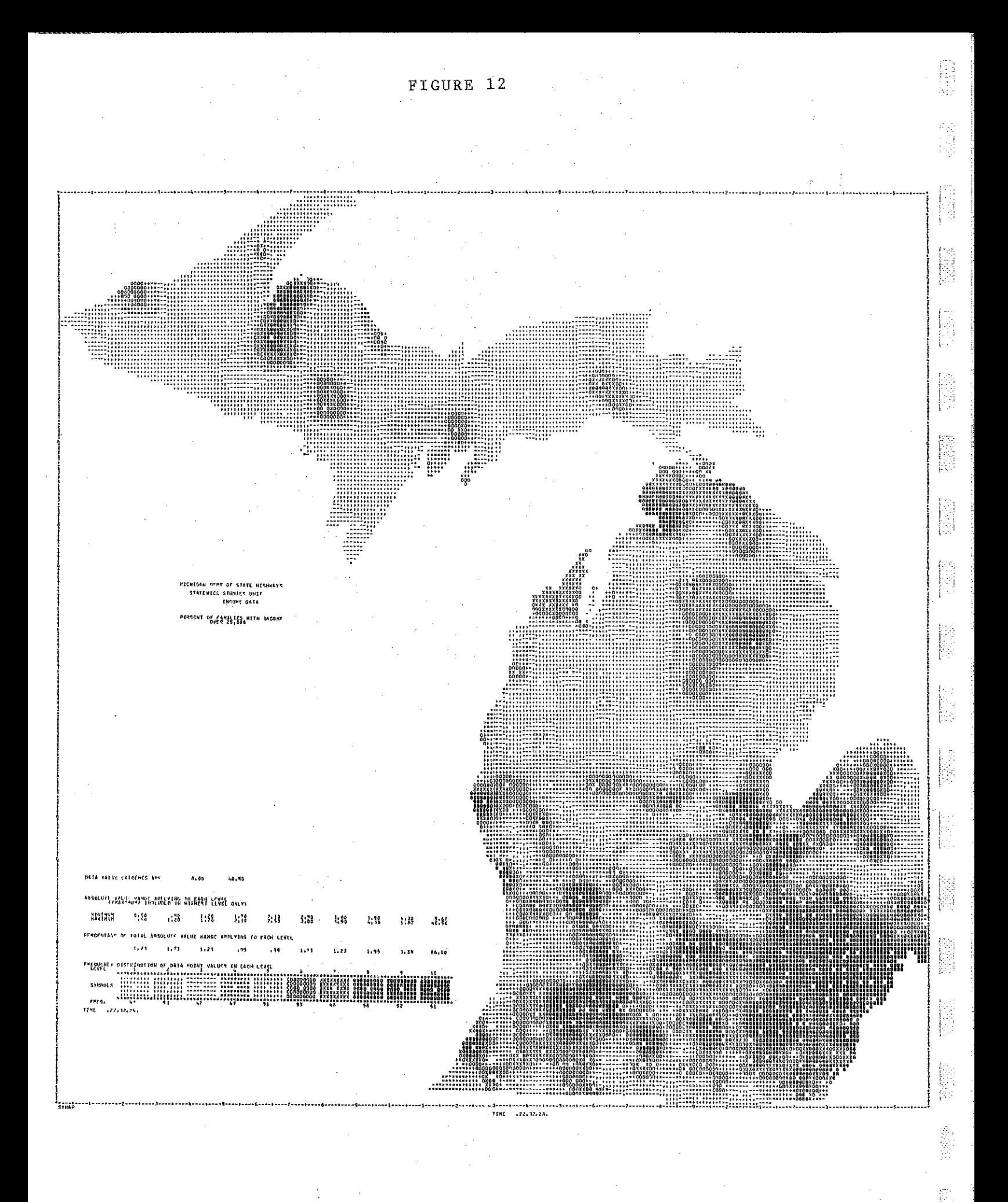

 $-16-$ 

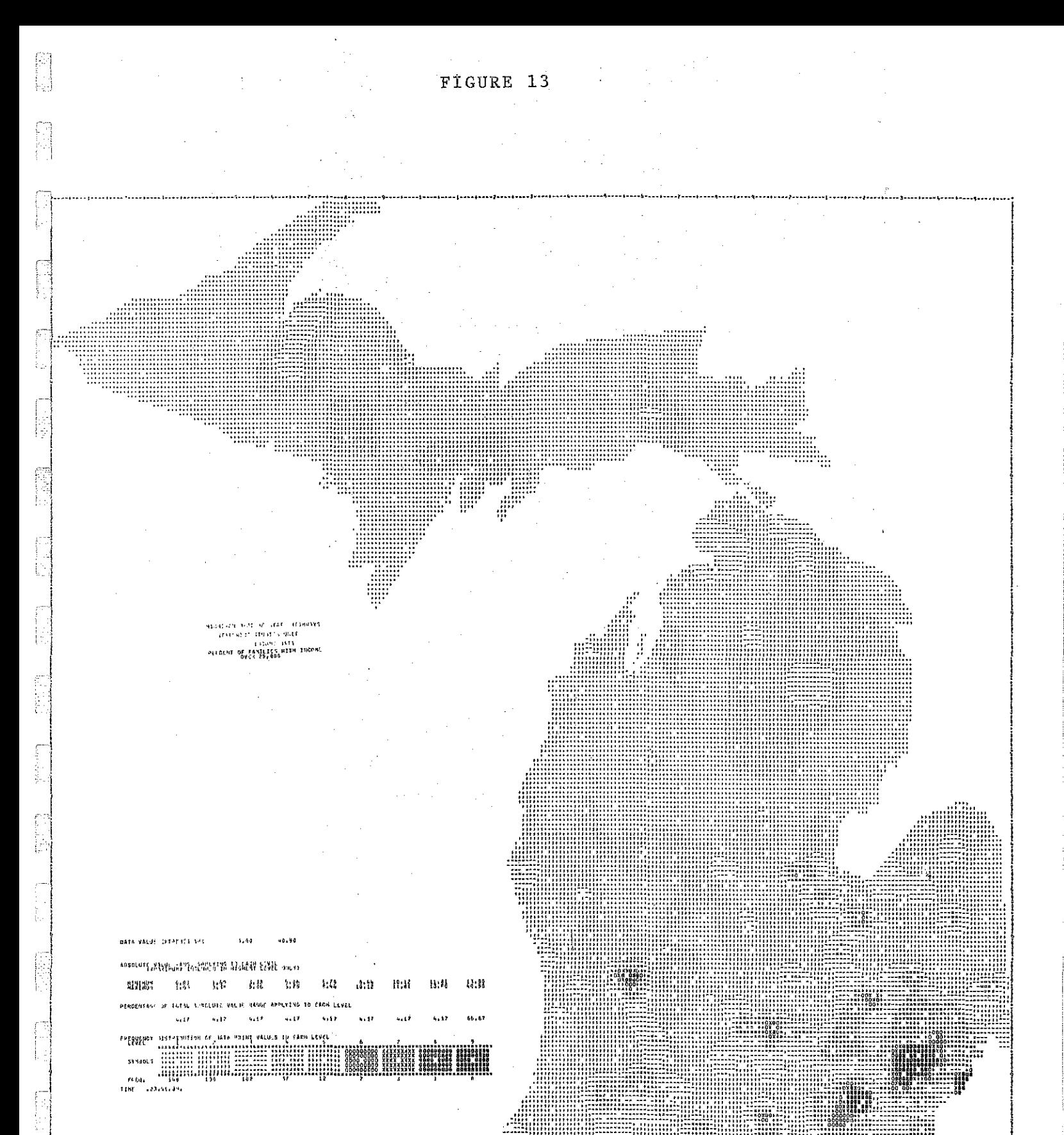

 $-17-$ 

. . **. . . . . . . . . . . . . . . . .** . . . 23. . . . 16.

#### Use of F-Map Option  $10 -$  Text Cards

The F-Map package always provides for three title cards to be printed at the base of the map.

It will often be desirable to have more cards to further explain each map. These extra cards may be submitted with Option 10, See the MSU publication for details. Creation of Tape with Zone Boundary Coordinates.

-11

ħ,

ß,

Zone boundary coordinates for use with the A-Conformolines package may be punched on cards in the same format as suggested in the MSU publication. These cards should be loaded to tape with the B-5500 using Ql7208. The tape should conform to the following:

> 1. 556 BPI 2. 80 char/record 3. 1 record/block ' 4. Even parity (i.e. non-standard) 5. Unlabeled

This tape should be 16gged in at MSU data center where a ''VRN'' number is assigned to the reel, To use this tape in SYMAP, a request card is included in the control cards. The format follows:

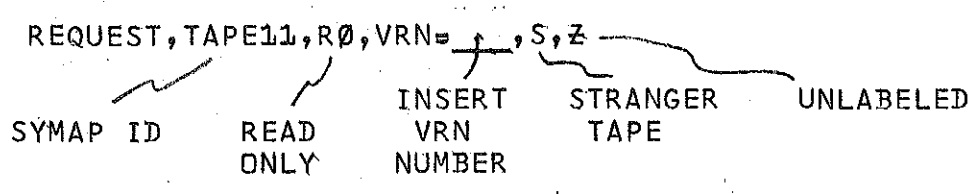

#### Use of MSU County System

MSU has county data points, county boundaries, and an outline of Michigan available for use with SYMAP. Data points are geographic centers of the counties. County numbering conforms to the federal system (Saint Clair =  $74$ ). To obtain a card deck of the data points and outline use PNC card, JOB card, password card and the following APLIB card:

APLIB(LTT85,R\*AMI=PUNCH,BMI=PUNCH)

To run a county level SYMAP with county boundaries use the following APLIB card to obtain use at the A-Conformolines package of county boundaries:

APLIB(LTT85,R\*CMI=TAPE11).

i<br>Bu

Suggestions for mapping the 2300 zone system will be made available at a later date.